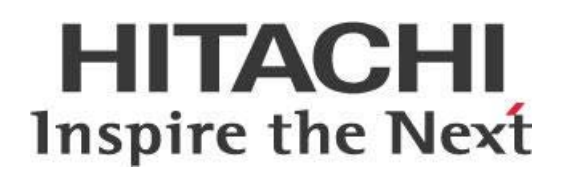

# **Pentaho Data Integration Naming Standards**

# **HITACHI** Inspire the Next

Change log (if you want to use it):

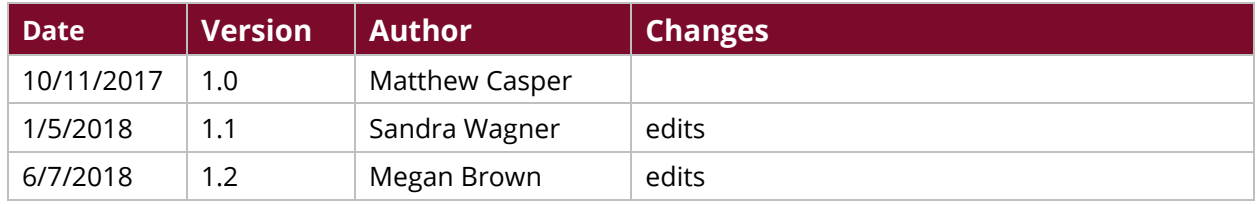

# **Contents**

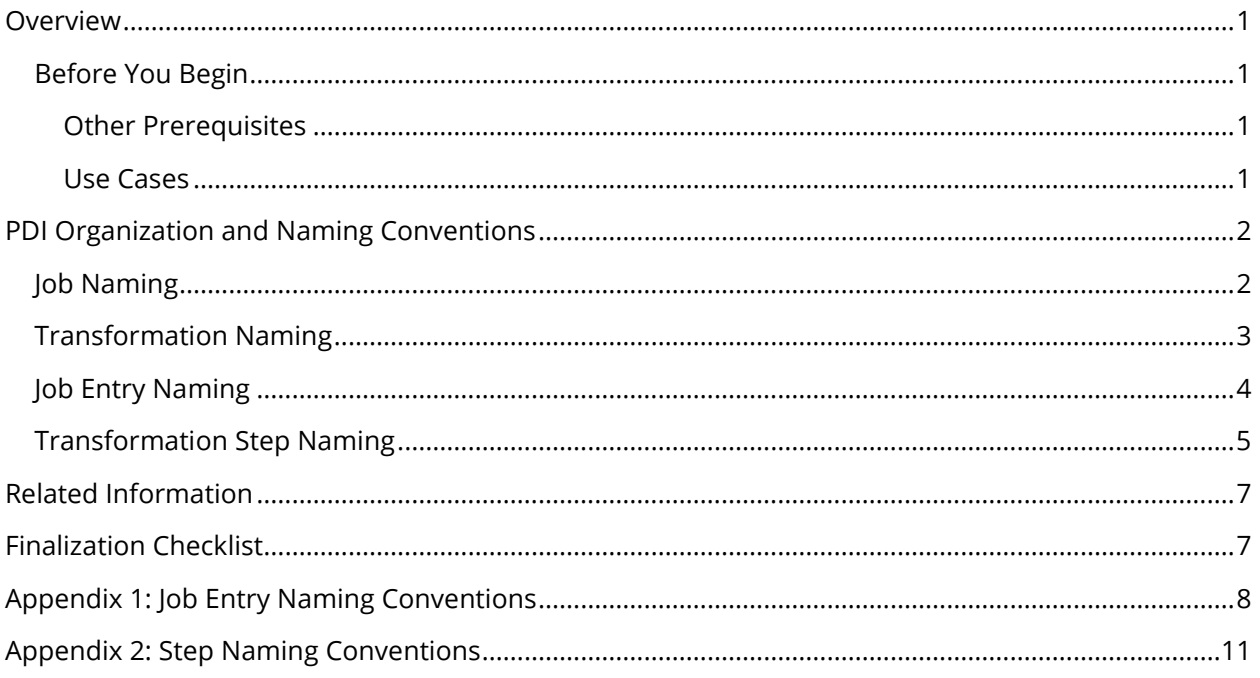

This page intentionally left blank.

## <span id="page-4-0"></span>**Overview**

This document covers some best practices on Pentaho Data Integration (PDI). In it, you will learn PDI step naming standards and tips about how to choose appropriate steps in certain situations.

Our intended audience is PDI users or anyone with a background in ETL development who is interested in learning PDI development patterns.

The intention of this document is to speak about topics generally; however, these are the specific versions covered here:

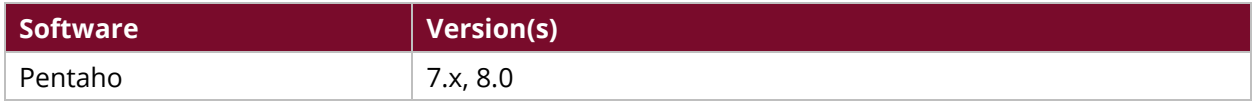

Th[e Components Reference](https://help.pentaho.com/Documentation/8.0/Setup/Components_Reference) in Pentaho Documentation has a complete list of supported software and hardware.

#### <span id="page-4-1"></span>**Before You Begin**

Before beginning, use the following information to prepare for the procedures described in the main section of the document.

#### <span id="page-4-2"></span>*Other Prerequisites*

This document assumes that you have knowledge about PDI and that you have already installed Pentaho software.

#### <span id="page-4-3"></span>*Use Cases*

Use cases employed in this document include the following:

• *A company new to PDI needs to set forth naming standards across the team of developers to deliver consistent lines of code which could be managed by any team member and not just the person who did the development.*

## <span id="page-5-0"></span>**PDI Organization and Naming Conventions**

Consistent and uniform organization, coding, and naming are important in the implementation of PDI, so that everyone using the system can find what they are looking for and understand where the information comes from and what it indicates.

You can find details on these topics in the following sections:

- [Job Naming](#page-5-1)
- [Transformation Naming](#page-6-0)
- **[Job Entry Naming](#page-7-0)**
- [Transformation Step Naming](#page-8-0)

### <span id="page-5-1"></span>**Job Naming**

A job serves as a wrapper for one or several transformations or jobs, and provides the ability to perform database operations such as truncate, file operations such as file transfer protocol (FTP), and notifications through email. Jobs graphically represent the order in which a table or set of tables should be loaded, and any pre-processing or post-processing that should occur.

To distinguish job names from names of other objects, and to emphasize what the job is intended to accomplish, create your own naming convention to apply to all your job names wherever possible.

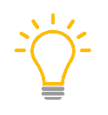

*For example, if a directory contains more than one type of object, you could try a prefix of*  $j$  *on all job names, and create the rest of the name according to what the job does, like this: j\_<Purpose/Action>\_<Target Identifier>.* 

Try using examples such as those in Table 1 for your job names. In Table 1, the first part of the job name, the <Purpose/Action>, is the verb of what is being done in the job, such as load, perform, build, move, delete, and so on. This piece of the name lets you know why the job exists.

The second part of the job name, the <Target Identifier>, is the name of the main subject of the job, such as dim\_tables or fact\_tables. It can also represent the names of other objects such as a database schema (staging or bi or any other), a file (flat\_file or something similar), or a single table name (such as fact sales).

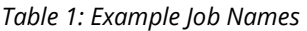

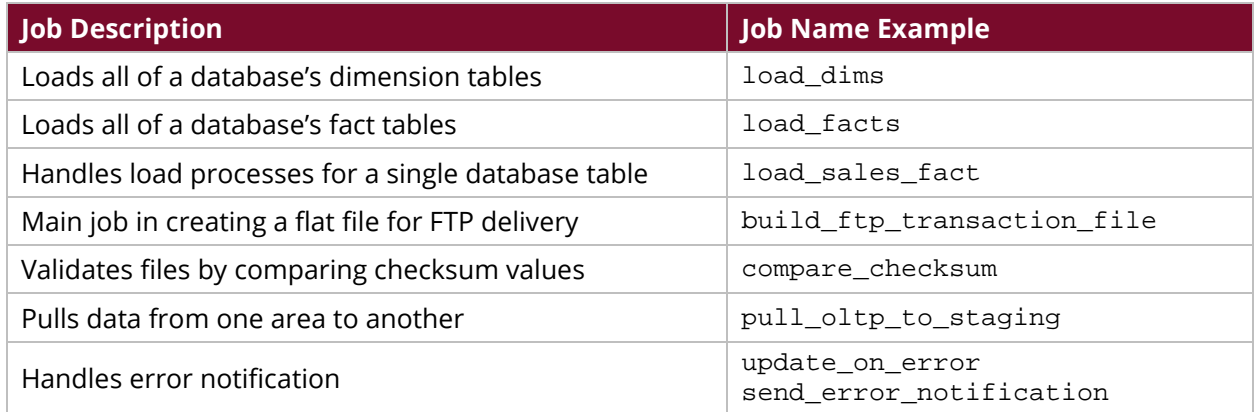

There are other alternatives you can consider to shorten job names, such as removing vowels and using dim\_tbls instead of dim\_tables.

#### <span id="page-6-0"></span>**Transformation Naming**

A transformation contains the business rules that the source data must follow as it populates the target destination table(s) or file(s). Transformations, together with jobs, create the executable code that can be called using Kitchen, Pan, or an external scheduling tool. Transformations graphically represent a form of data flow diagram that connects the source table(s) with the target table(s).

One or more transformations may be included within a job. Examples include data warehouse table loads, fact table loads, dimension table loads, and aggregate table calculations.

To name transformations (or mappings, which use the map\_ prefix but otherwise follow these rules):

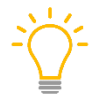

*Use whichever naming standard (uppercase, lowercase) is right for your organization, but be consistent. In our example, we will use lowercase.*

- Create transformation names in all lowercase.
- Use this convention for transformation or mapping naming:

<Purpose/Action>\_<Subject/Target Identifier>

map\_<Purpose/Action>\_<Subject/Target Identifier>

• Fill in the <Purpose/Action> and <Subject/Target Identifier> parts of the name depending on what the transformation does. For example, if the transformation loads the dim\_equipment table, try naming the transformation load\_dim\_equipment. If the transformation truncates all the dimension tables, it makes more sense to name the transformation based on that action and subject: truncate dim tables.

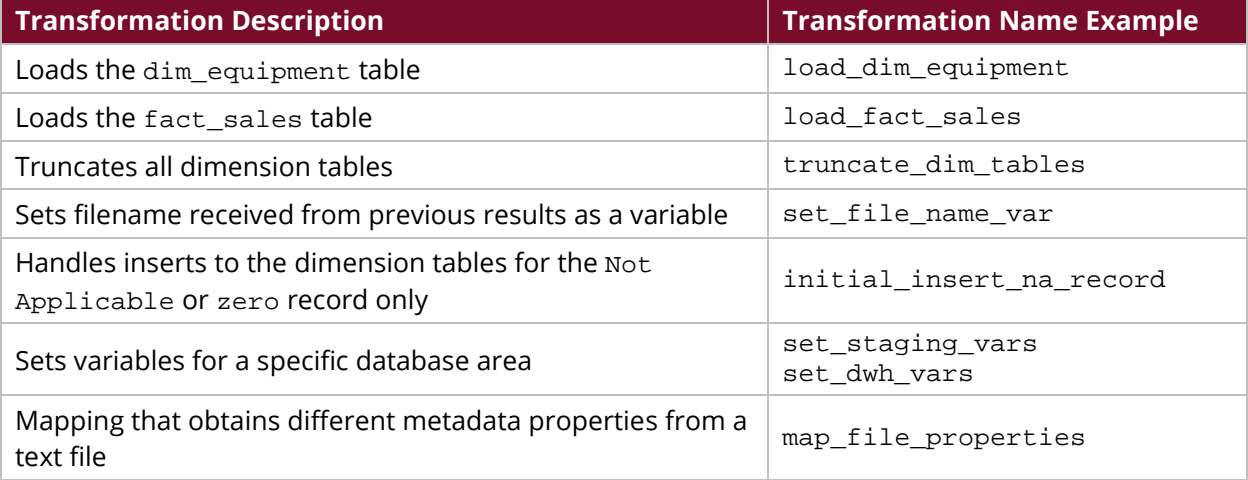

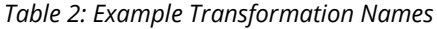

As with the job naming, one way to make transformation names shorter is to remove vowels.

## <span id="page-7-0"></span>**Job Entry Naming**

A job entry name should reflect the function of the object based on the following criteria:

- An entry based on a target object (like a transformation) should inherit the target's name (like dim\_date\_hour).
- Name an entry based on an action to reflect the purpose of the action (like delete\_closure\_records).
- Always name entries in lowercase letters (or according to the consistent upper/lowercase usage of your organization).

Use the standard prefix for entries, and name them with descriptions of the operations or intent of the entry. The full list of job entry naming conventions is available i[n Appendix 1.](#page-11-0)

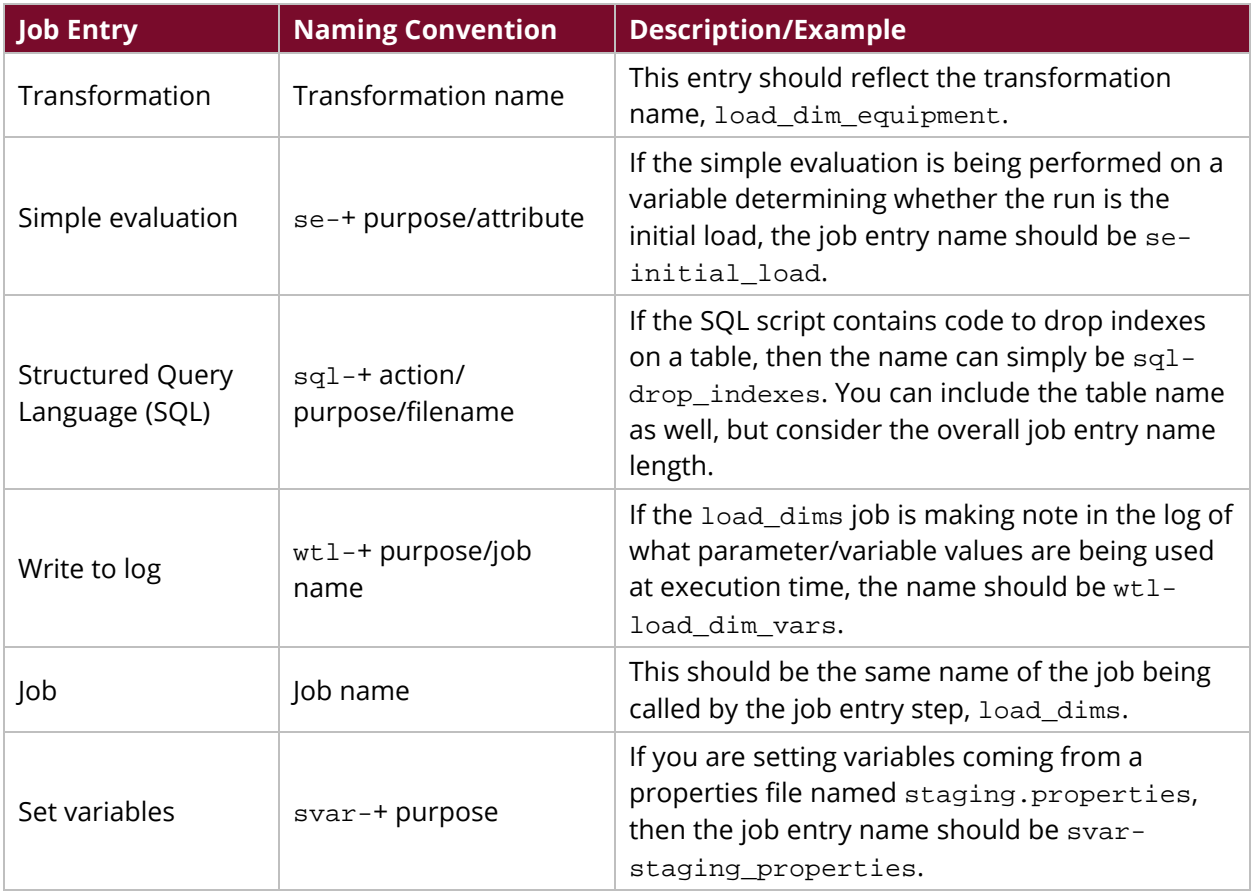

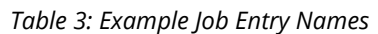

## <span id="page-8-0"></span>**Transformation Step Naming**

There are more than 200 different transformation steps available in developing a transformation, and the basic naming convention is a two- to seven-letter abbreviation of the step name followed by a colon and a short description identifying the step's purpose.

A step name should reflect the function of the object based on the following criteria:

- A step based on a source object (like a table or file) should inherit the source's name.
- A step based on a target object should inherit the target's name.
- Always name steps in lowercase letters (or according to the consistent upper/lowercase usage of your organization).

Use the standard prefix for steps, and name them with descriptions of the operations or intent of the entry. The full list of step naming conventions is available in [Appendix 2.](#page-14-0)

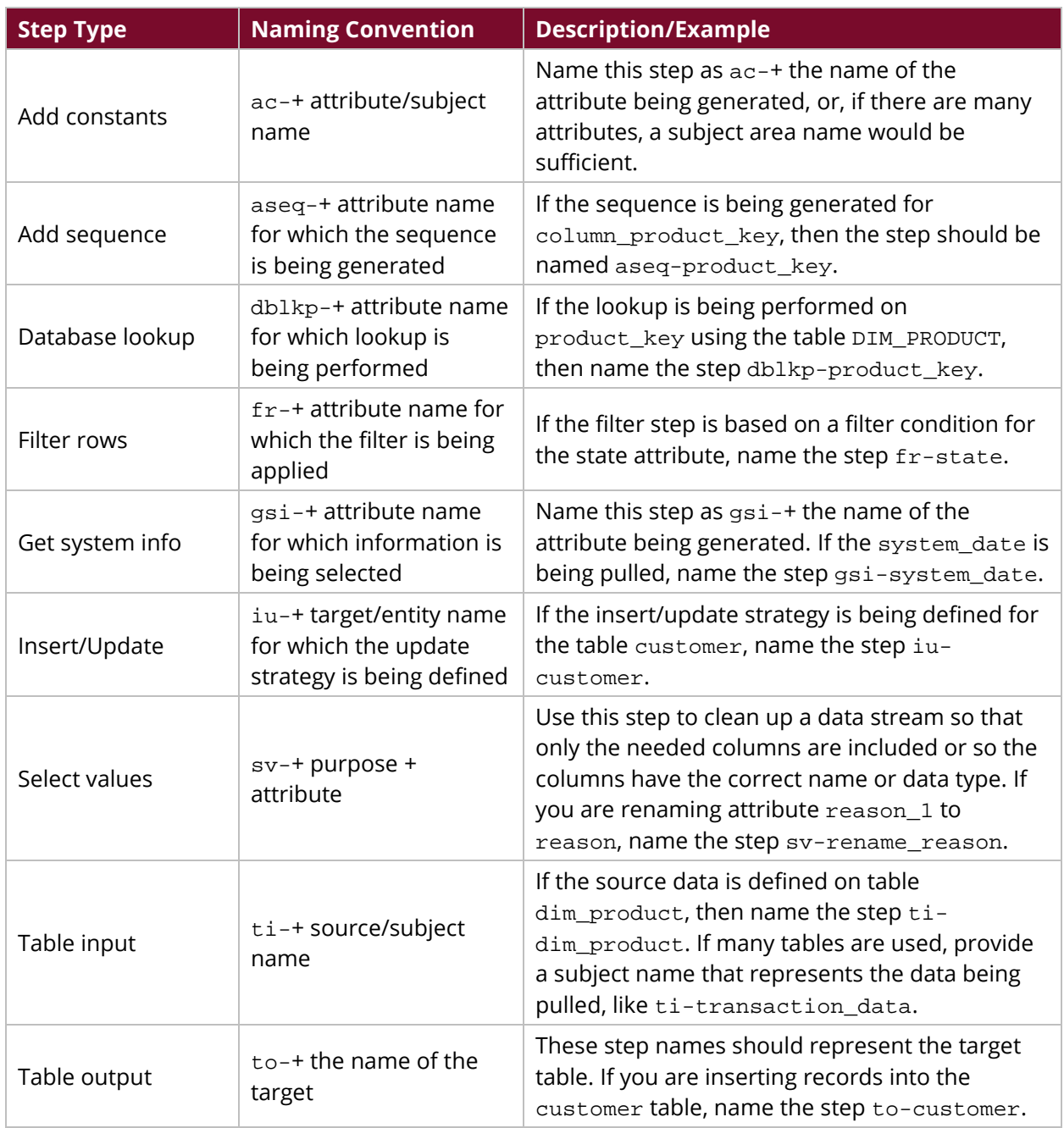

#### *Table 4: Example Step Names*

## <span id="page-10-0"></span>**Related Information**

Here are some links to information that you may find helpful while using this best practices document:

• [Components Reference](https://help.pentaho.com/Documentation/8.0/Setup/Components_Reference)

## <span id="page-10-1"></span>**Finalization Checklist**

This checklist is designed to be added to any implemented project that uses this collection of best practices, to verify that all items have been considered and reviews have been performed. (Compose specific questions about the topics in the document and put them in the table.)

Name of the Project:\_\_\_\_\_\_\_\_\_\_\_\_\_\_\_\_\_\_\_\_\_\_\_\_\_\_\_\_\_\_\_\_\_\_\_\_\_\_\_\_\_\_\_\_\_\_\_\_\_\_\_\_\_\_\_\_\_\_\_\_\_\_\_\_\_\_\_

Date of the Review:\_\_\_\_\_\_\_\_\_\_\_\_\_\_\_\_\_\_\_\_\_\_\_\_\_\_\_\_\_\_\_\_\_\_\_\_\_\_\_\_\_\_\_\_\_\_\_\_\_\_\_\_\_\_\_\_\_\_\_\_\_\_\_\_\_\_\_\_

Name of the Reviewer:\_\_\_\_\_\_\_\_\_\_\_\_\_\_\_\_\_\_\_\_\_\_\_\_\_\_\_\_\_\_\_\_\_\_\_\_\_\_\_\_\_\_\_\_\_\_\_\_\_\_\_\_\_\_\_\_\_\_\_\_\_\_\_\_\_

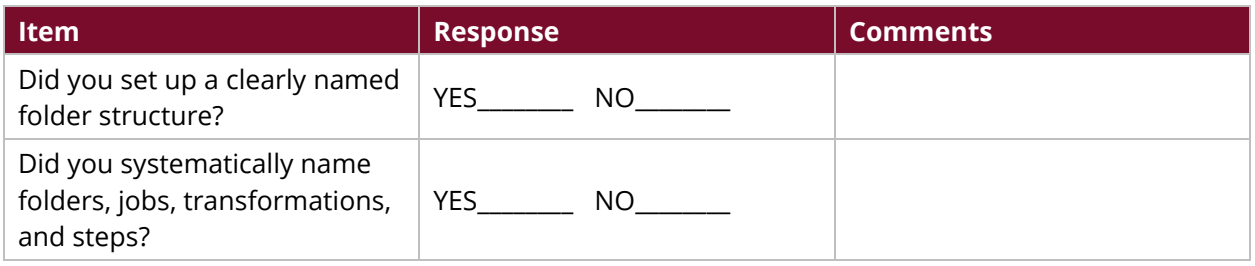

# <span id="page-11-0"></span>**Appendix 1: Job Entry Naming Conventions**

Here is the complete list of job entry naming conventions:

*Table 5: Job Entry Naming Conventions*

| <b>Job Entry Name</b>                    | <b>Naming Convention</b>                       |
|------------------------------------------|------------------------------------------------|
| Abort job                                | 'abrt-' + purpose/reason                       |
| Add filenames to result                  | 'afntr-' + file name/purpose                   |
| Amazon EMR Job Executor                  | 'aemrje-' + job name                           |
| Amazon Hive Job Executor                 | 'ahje-' + job name                             |
| BulkLoad from Mysql into file            | 'blmysqlf-' + file name/purpose                |
| <b>BulkLoad into MSSQL</b>               | 'blmssql-' + target                            |
| <b>BulkLoad into Mysql</b>               | 'blmysql-' + target                            |
| Check Db connections                     | 'chkdbc-' + connection name/purpose            |
| Check files locked                       | 'chkfl-' + file/subject area/purpose'          |
| Check if a folder is empty               | 'chkfldr-' + folder name/purpose               |
| Check if connected to<br>repository      | 'chkrepo-' + repo name/purpose                 |
| Check if XML file is well formed         | 'chkxml-' + xml name/purpose                   |
| Check webservice availability            | 'chkws-' + webservice name/purpose             |
| Checks if files exist                    | 'chkfe-' + file name/subject area              |
| Columns exist in a table                 | 'colex-' + column name/table name/subject area |
| Compare folders                          | 'cfldrs-' + purpose/subject area               |
| Convert file between Windows<br>and Unix | 'cnvrtf-' + file name/purpose                  |
| Copy Files                               | 'cf-' + file name/subject area/purpose         |
| Copy or Move result filenames            | 'cmf-' + file name/subject area/purpose        |
| Create a folder                          | 'cfldr-' + folder name                         |
| Create file                              | $'cf-'$ + file name                            |
| Decrypt files with PGP                   | 'dpgp-' + file name/subject area/purpose       |
| Delete file                              | 'df-' + file name                              |
| Delete filenames from result             | 'dffr-' + file name/subject area/purpose       |
| Delete files                             | 'dfls-' + file name/subject area/purpose       |
| Delete folders                           | 'dfldrs-' folder name/subject area/purpose     |
| Display Msgbox Info                      | 'msgbox-' + purpose                            |
| <b>DTD Validator</b>                     | 'dtdval-' + dtd file name/xml file name        |
| Dummy                                    | 'dmmy-' + purpose                              |

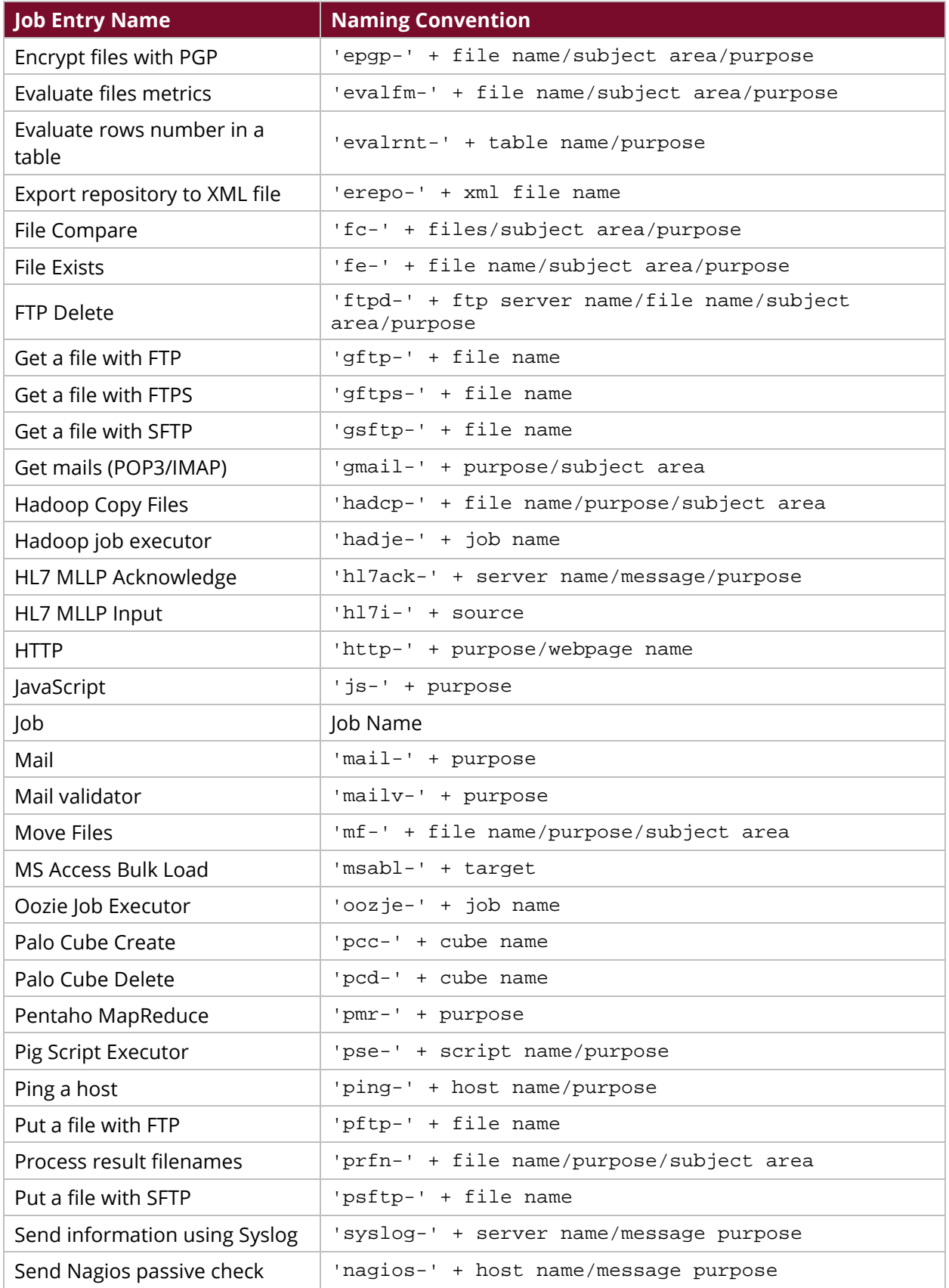

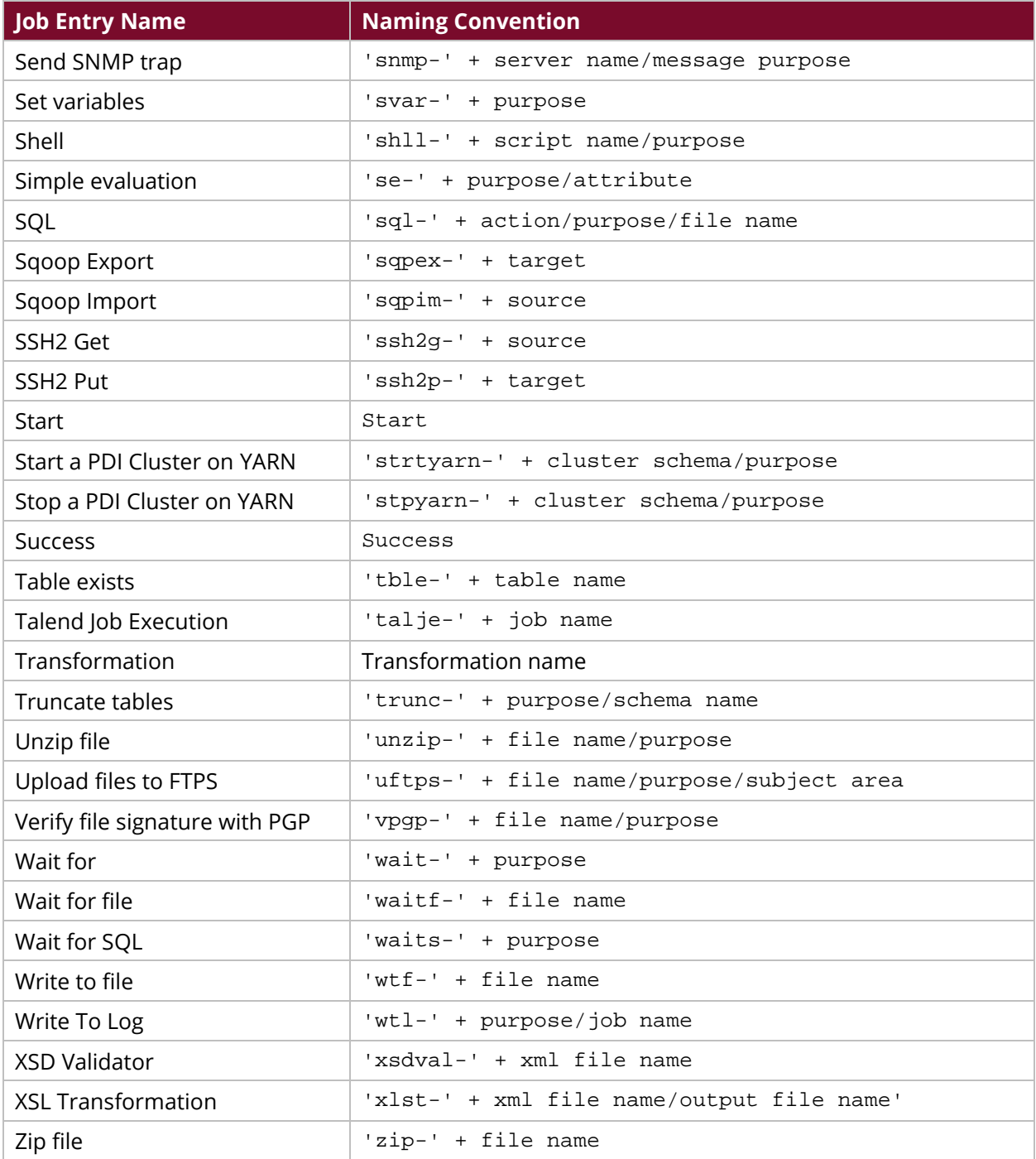

## <span id="page-14-0"></span>**Appendix 2: Step Naming Conventions**

Here is the complete list of step naming conventions:

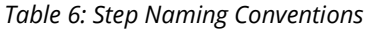

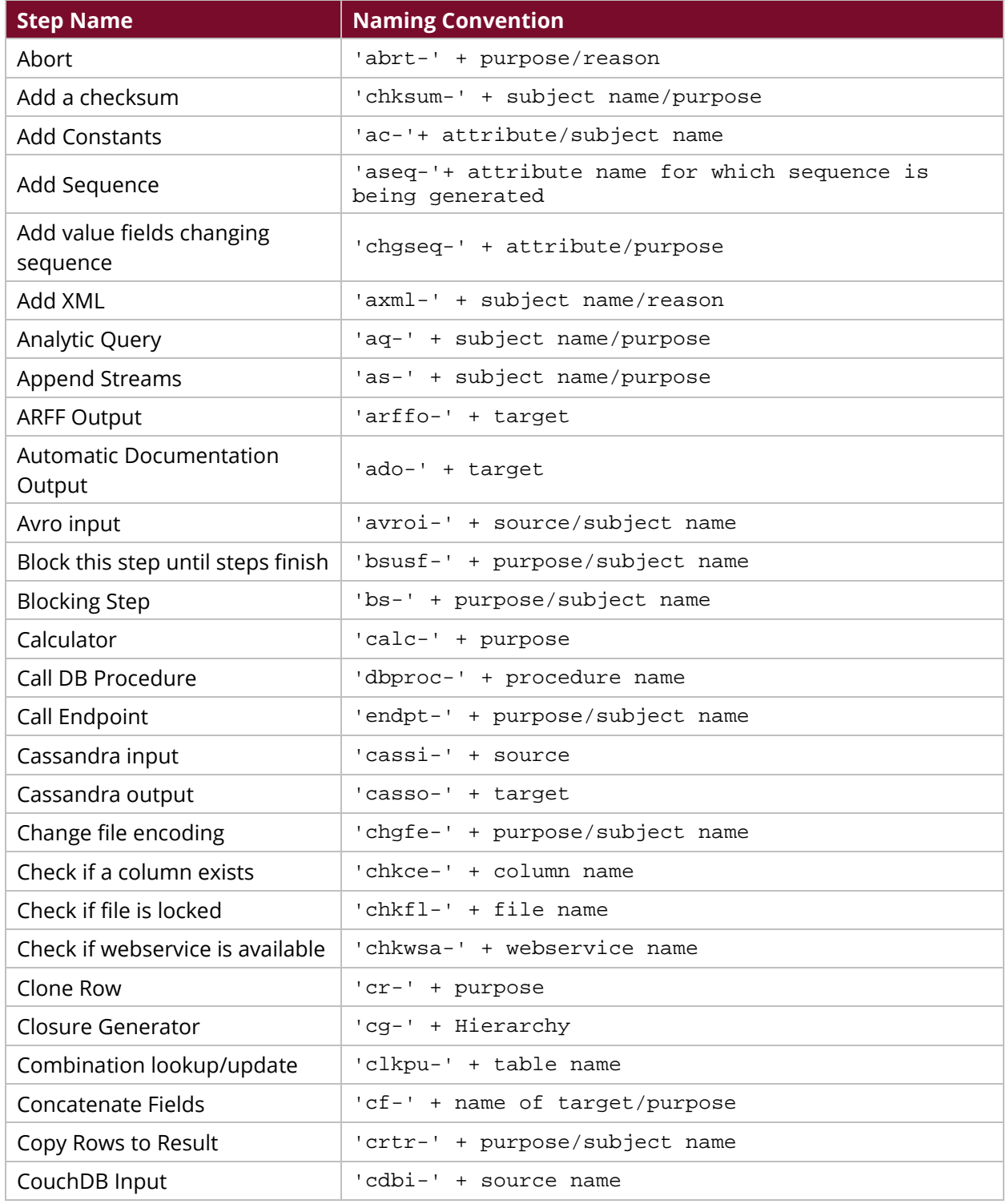

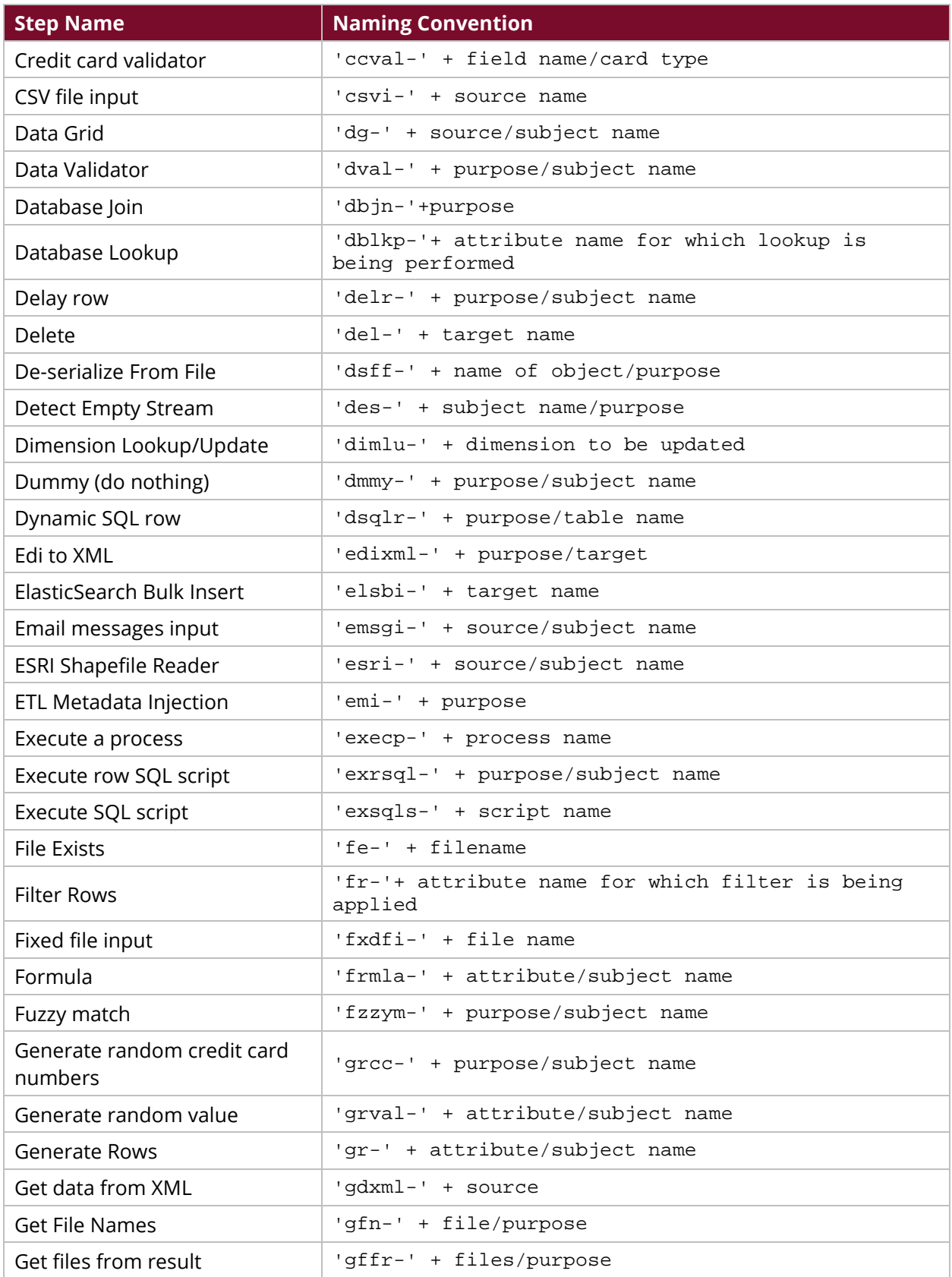

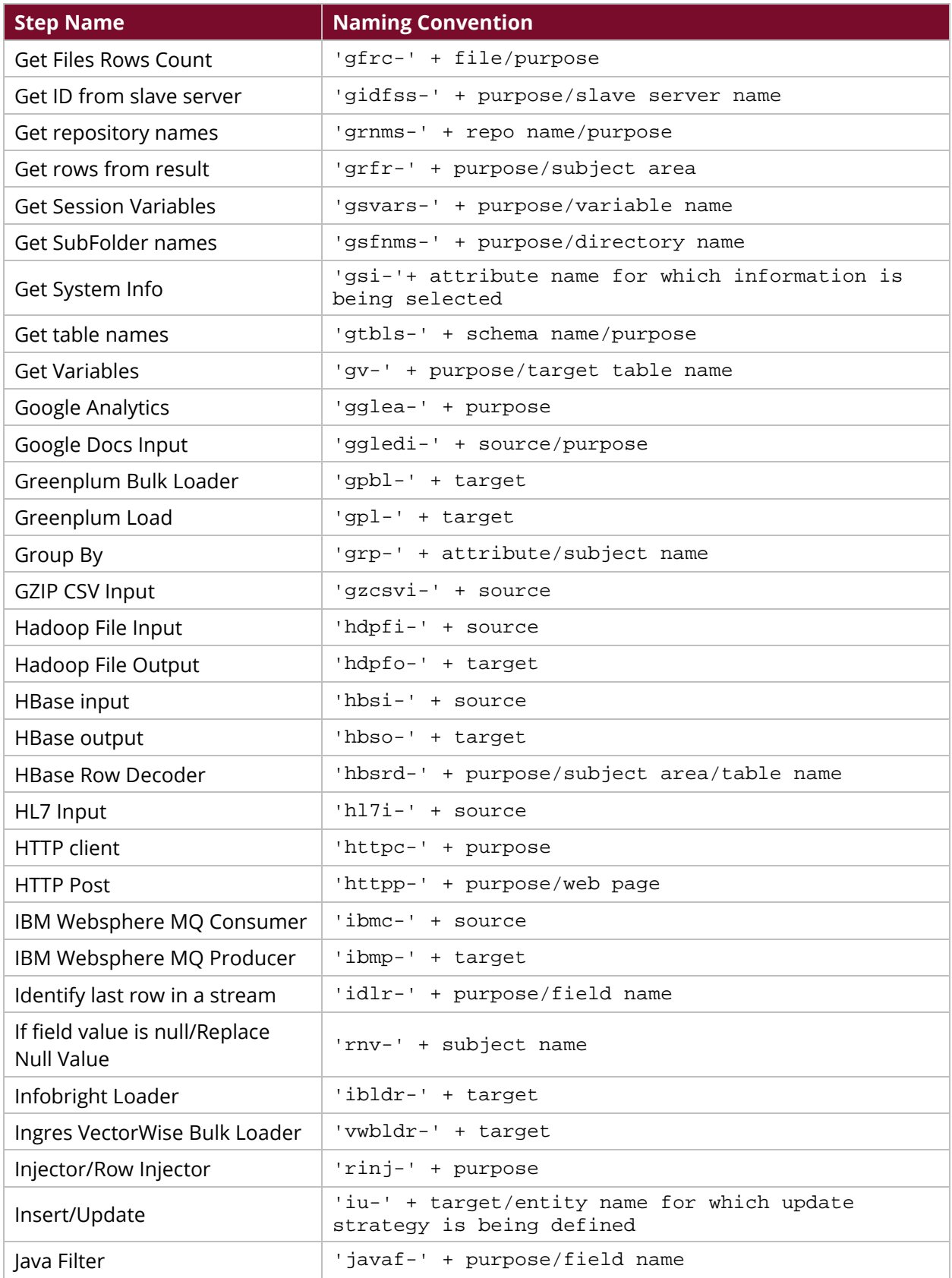

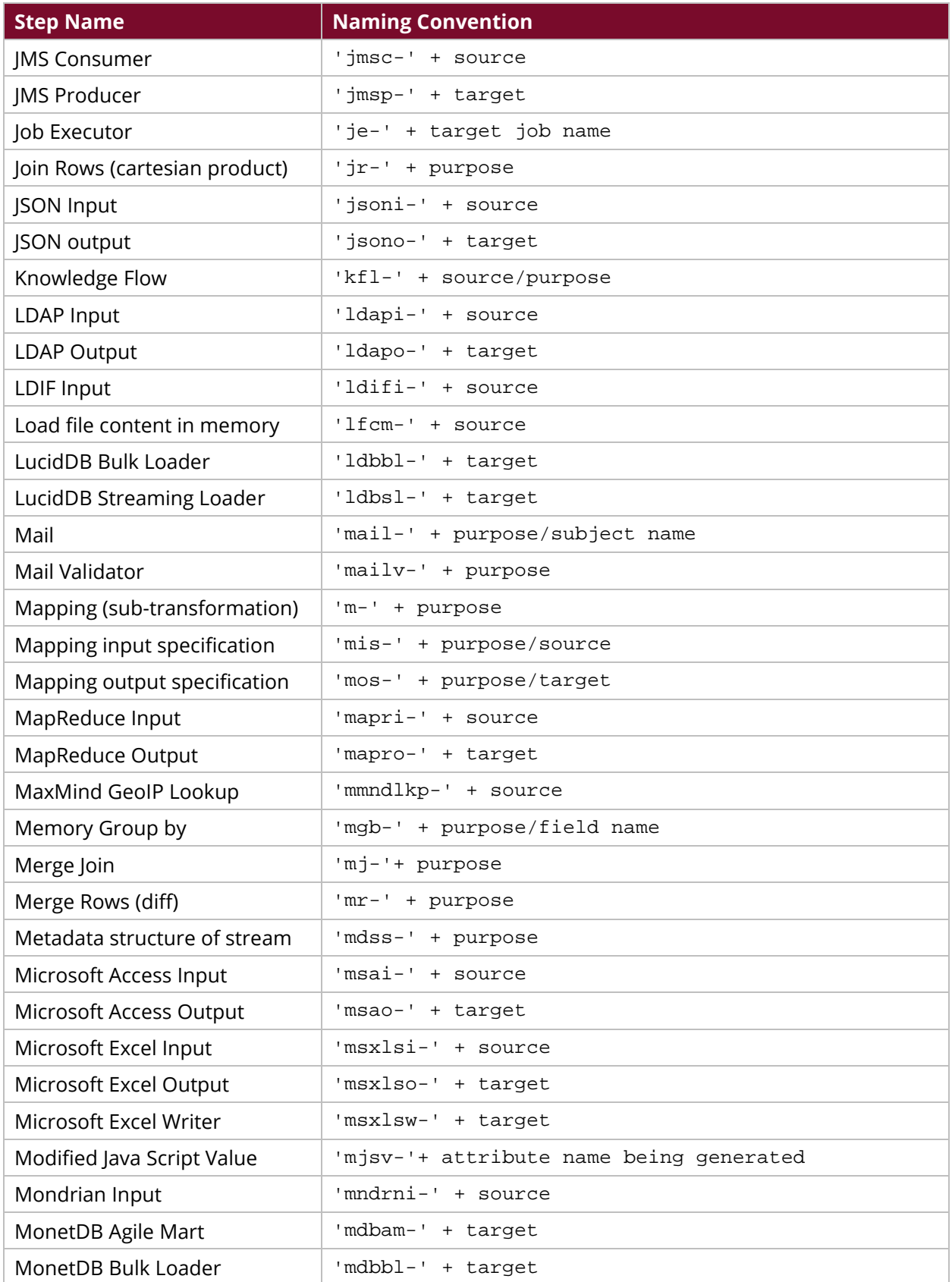

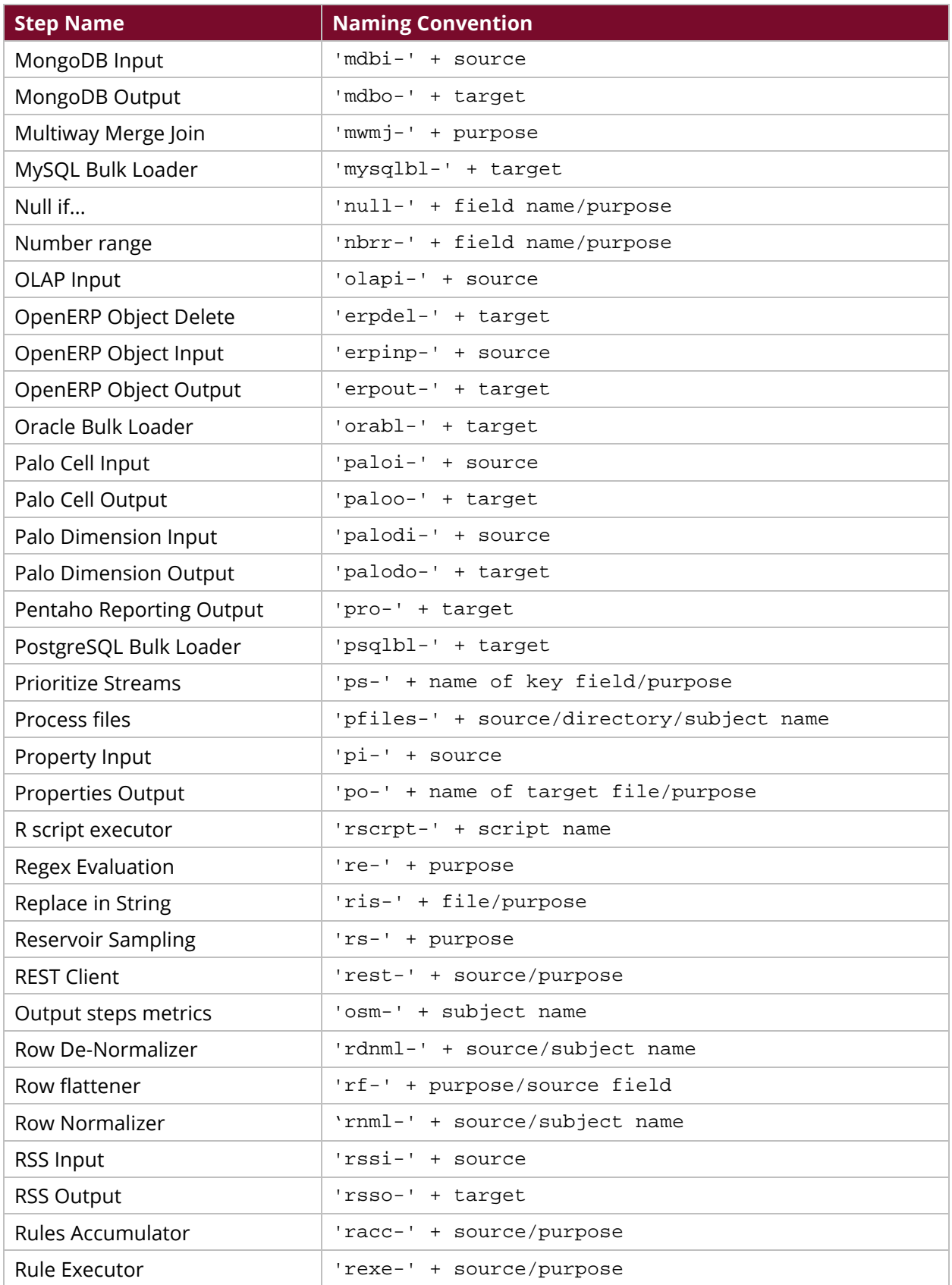

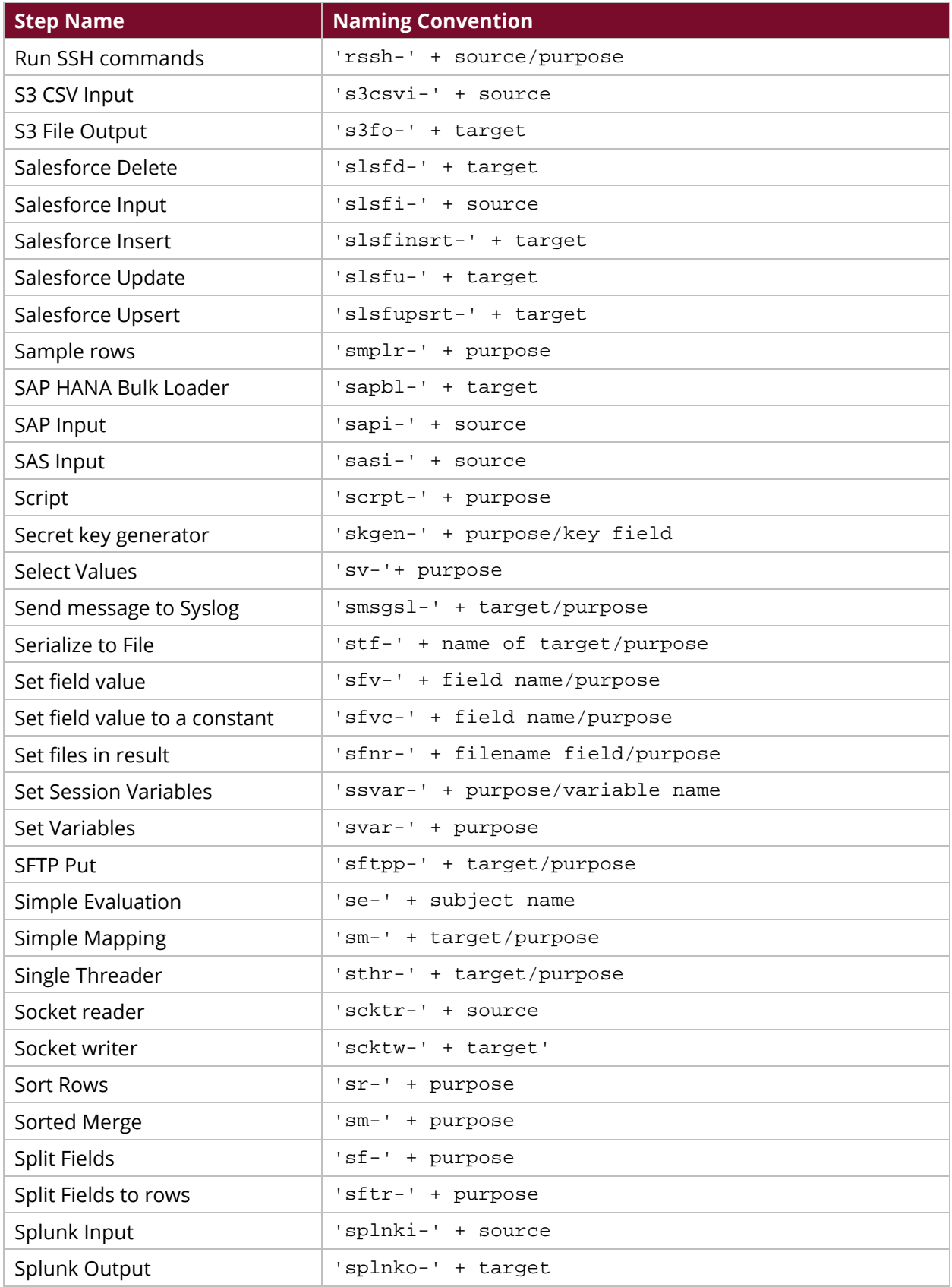

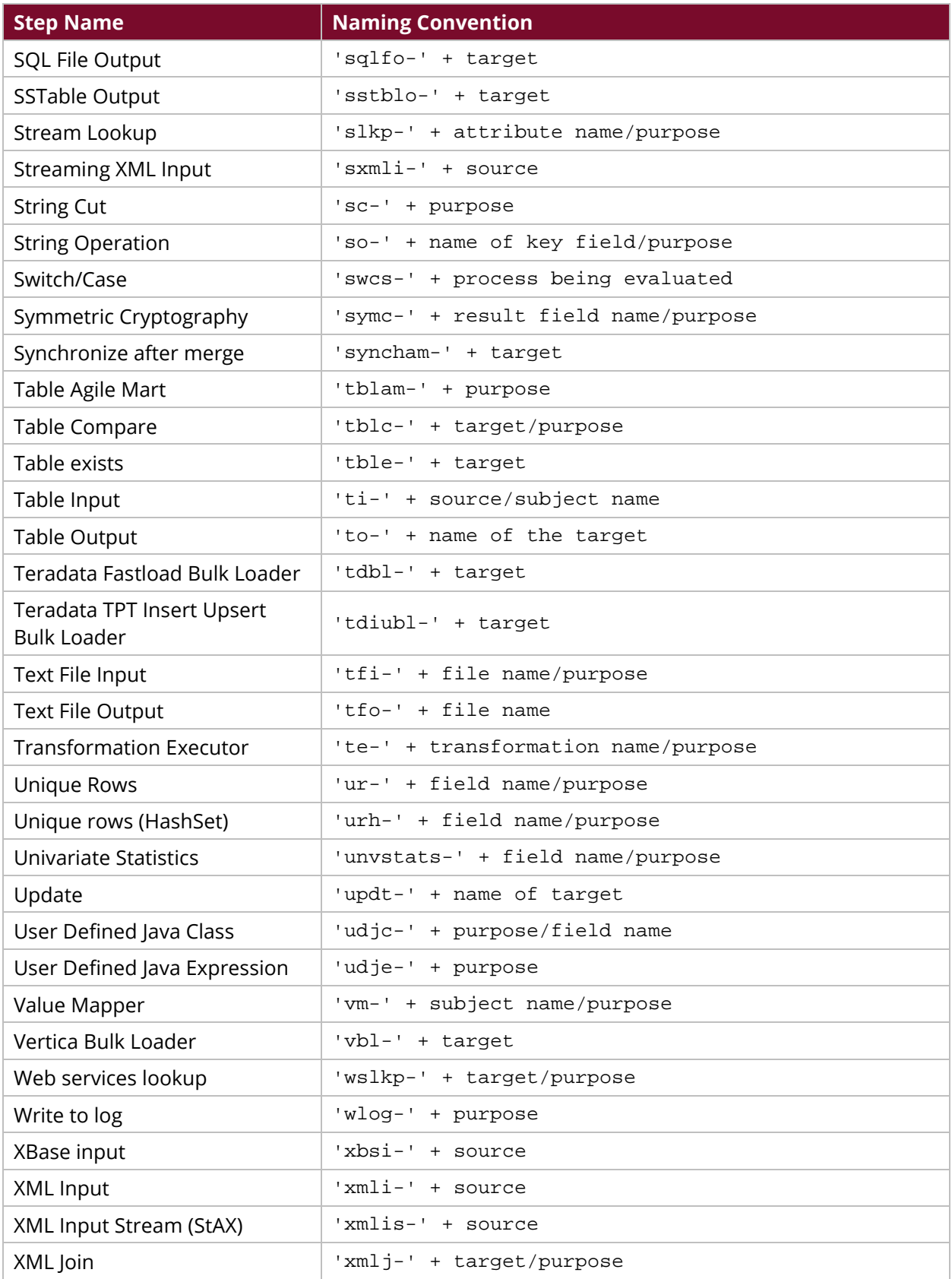

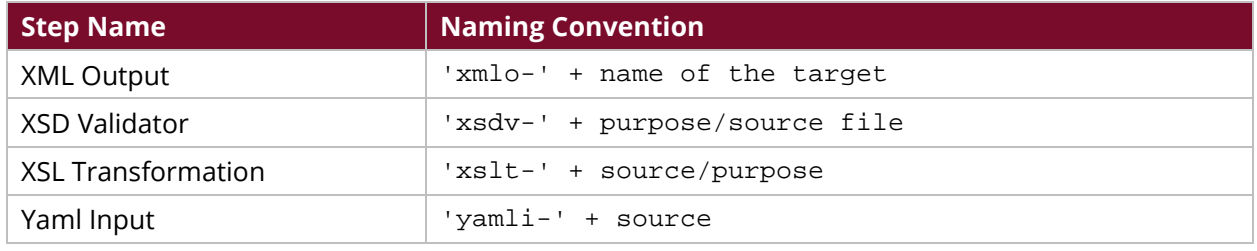